## **Reflecta DigiMicroscope USB 200 Használati útmutató**

Termékinformációk:

- Felbontás: 2 MP
- Pillanatfelvétel/videó funkció: Gombbal vagy szoftveren keresztül
- Videó felbontás: 0,3 MP
- Fényforrás: 8 db LED (vezérlőkerékkel beállítható)
- Nagyítási tényező: 25x 200x
- Digitális zoom: 5x
- Képformátum: JPEG
- Videóformátum: AVI
- Mérő- és kalibrálási funkció: Igen
- Csatlakozó: USB 2.0
- Méret (H x Sz): 115 x 32 mm
- Súly: kb. 52 g
- Tápellátás: USB-n keresztül
- Rendszerkövetelmény: Windows XP, Vista, 7, 8, 10

## **Használat:**

- 1. Csatlakoztassa a DigiMicroscope USB 200 készüléket közvetlenül a számítógép USB csatlakozójához.
- 2. Helyezze be a CD-t a CD meghajtóba, nyissa meg a Fájlkezelőt és végezzen el egy Autostart-ot.
- 3. Telepítse az illesztőprogramot majd indítsa újra a számítógépet.
- 4. Ha a számítógép operációs rendszere Windows XP vagy régebbi verziójú, .Net Framework 4.0-ra van szükség, telepítse ezt. Ha a vírusírtó programja problémát jelez, válassza az "Engedélyezés" lehetőséget. Ha az illesztőprogramot vagy a "Measurement" programot korlátozza a vírusírtó program, akkor problémák léphetnek fel a telepítéskor és indításkor.
- 5. Válassza ki a "Measurement" programot és telepítse azt. A telepítést követően nyissa meg.
- 6. Ha az illesztőprogram vagy a "Measurement" program nem telepíthető vagy indítható, állítsa a tulajdonságokat "Kompatibilis üzemmódra".
- 7. Telepítést követően kattintson az Asztalon megjelenő szimbólumra a szoftver elindításához. Fókuszálja a mikroszkópot az objektumra és állítsa be lassan a kép élességét a kerék kézzel történő forgatásának segítségével.
- 8. A "Measurement" program részletes (angol nyelvű) leírását a CD-n találja.

## **Tudnivalók a használathoz:**

- 1. Ne szedje szét a DigiMicroscope USB 200 készüléket és ne módosítsa a belső részeit. Ettől a készülék tönkremehet.
- 2. Ne tisztítsa a készüléket alkohollal vagy oldószerrel.
- 3. Ne érintse meg ujjal az objektívt.
- 4. Tárolási hőmérséklet: 0 40 oC, légnedvesség: 45 85% relatív légnedvesség.
- 5. Ha a termék nedves lenne, azonnal válassza le a kapcsolatot a számítógépről. Ne szedje szét a terméket és ne szárítsa hajszárítóval. Küldje vissza a terméket a vevőszolgálatra, ha a készülék meghibásodott.
- 6. A "Measurement" szoftver csak referencia célokra használható.

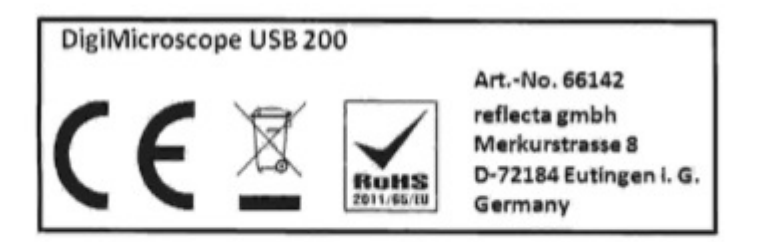